# Exploring Fisher's Course Offerings

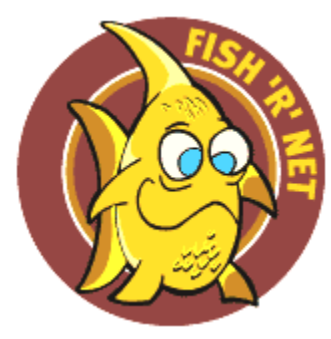

## **Viewing the Class Schedule**

The listing of all classes offered during a specific term is only available online. To view the class schedule:

- 1. Go to the SJFC homepage [\(www.sjfc.edu](http://www.sjfc.edu/))
- 2. Under "Academics" select "Courses"

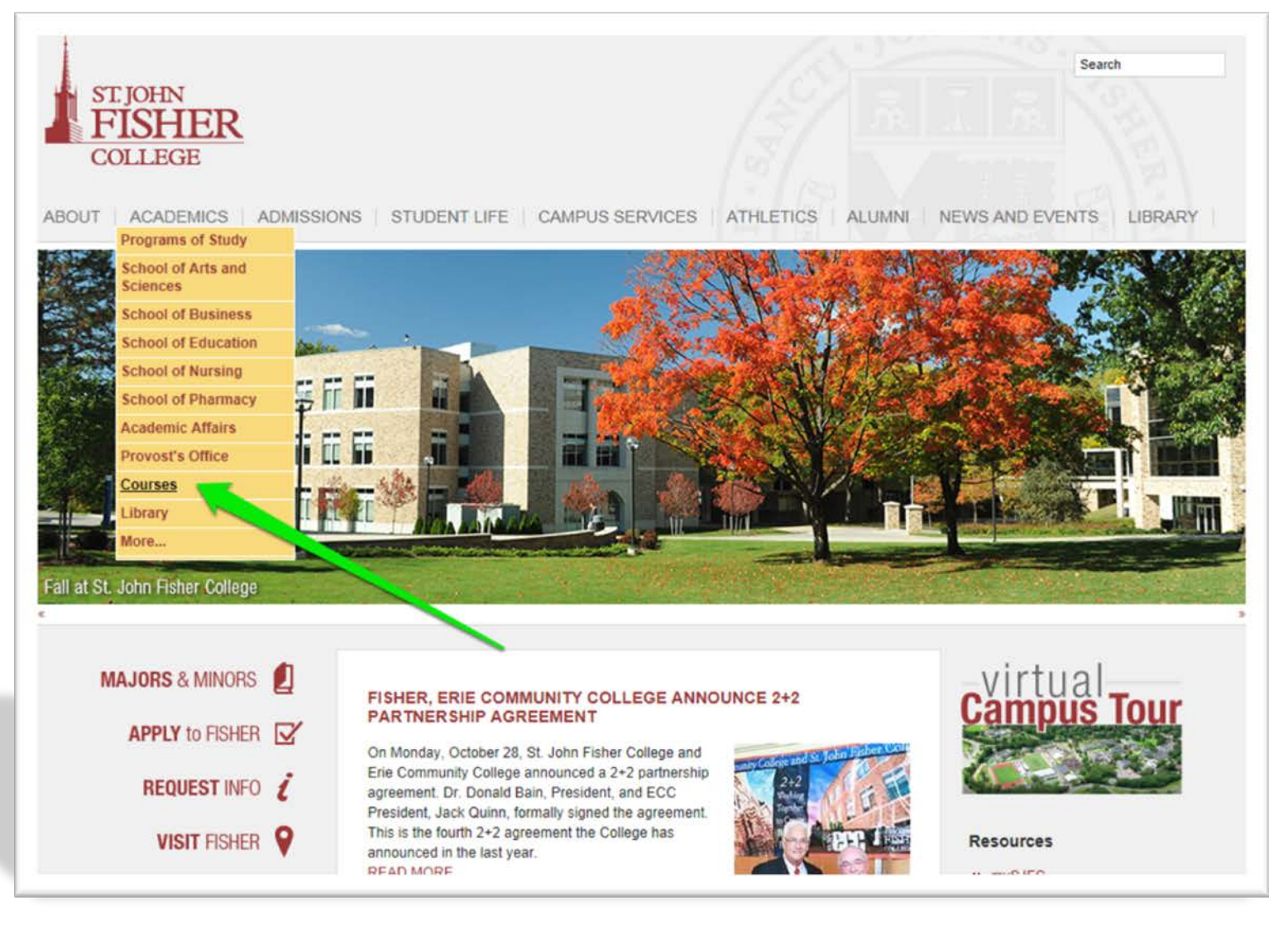

## **Viewing All Classes**

To view all of the classes offered in a given semester:

- 1. Choose Term.
- 2. Choose Options: "Undergrad" Course Level, Open and/or Closed courses, and Subject(s).
- 3. Choose Attribute(s): "No Attributes" for all courses offered.
- 4. Click "Search."

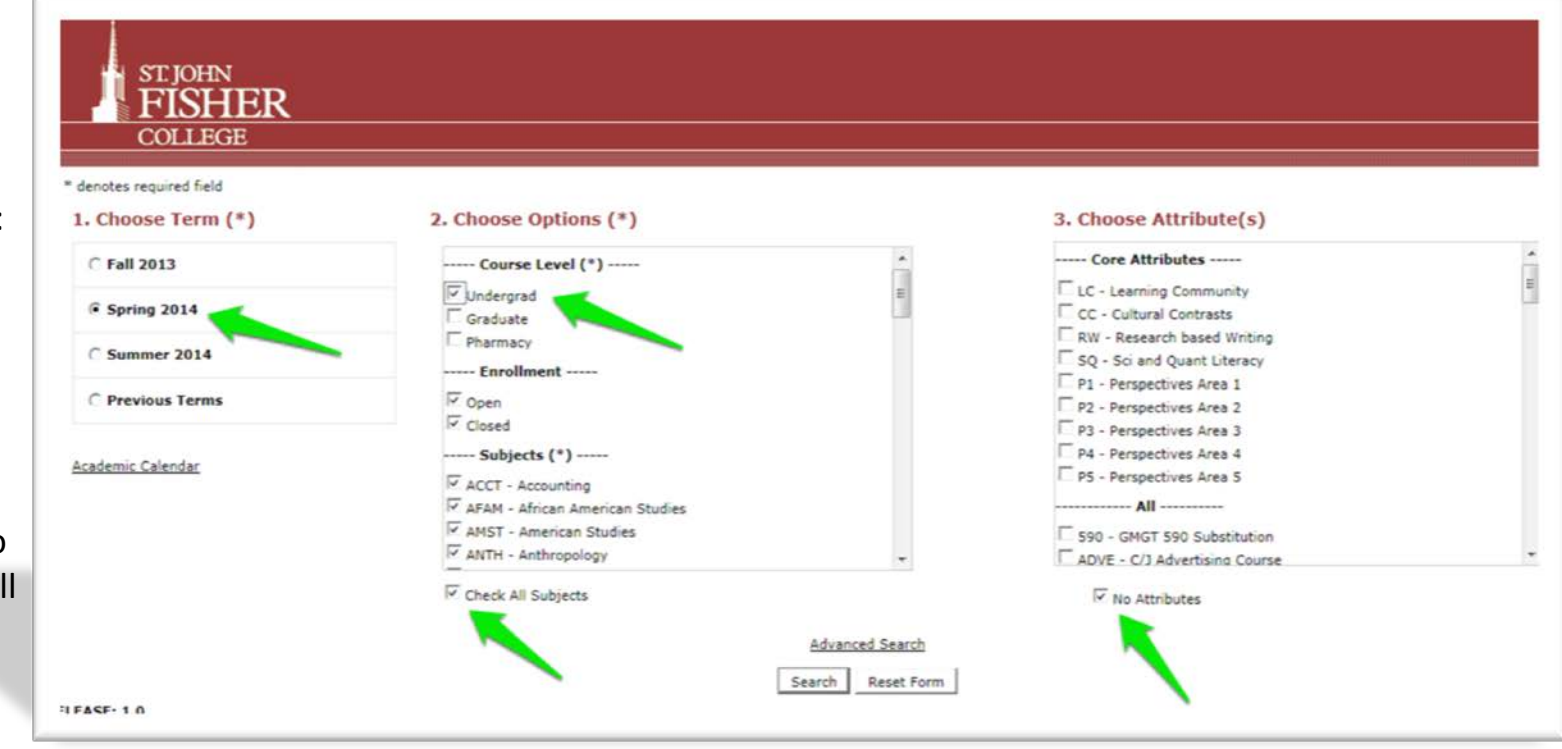

## **Search Features: Search by Department**

To narrow the course list to classes offered by a specific department (ex. REST – Religious Studies):

- 1. Select the department from the "Choose Options" column.
- 2. Select "No Attributes" below the "Choose Attribute(s):" column.
- 3. Click "Search."

This search will return a list of all Religious Studies courses offered in the selected semester.

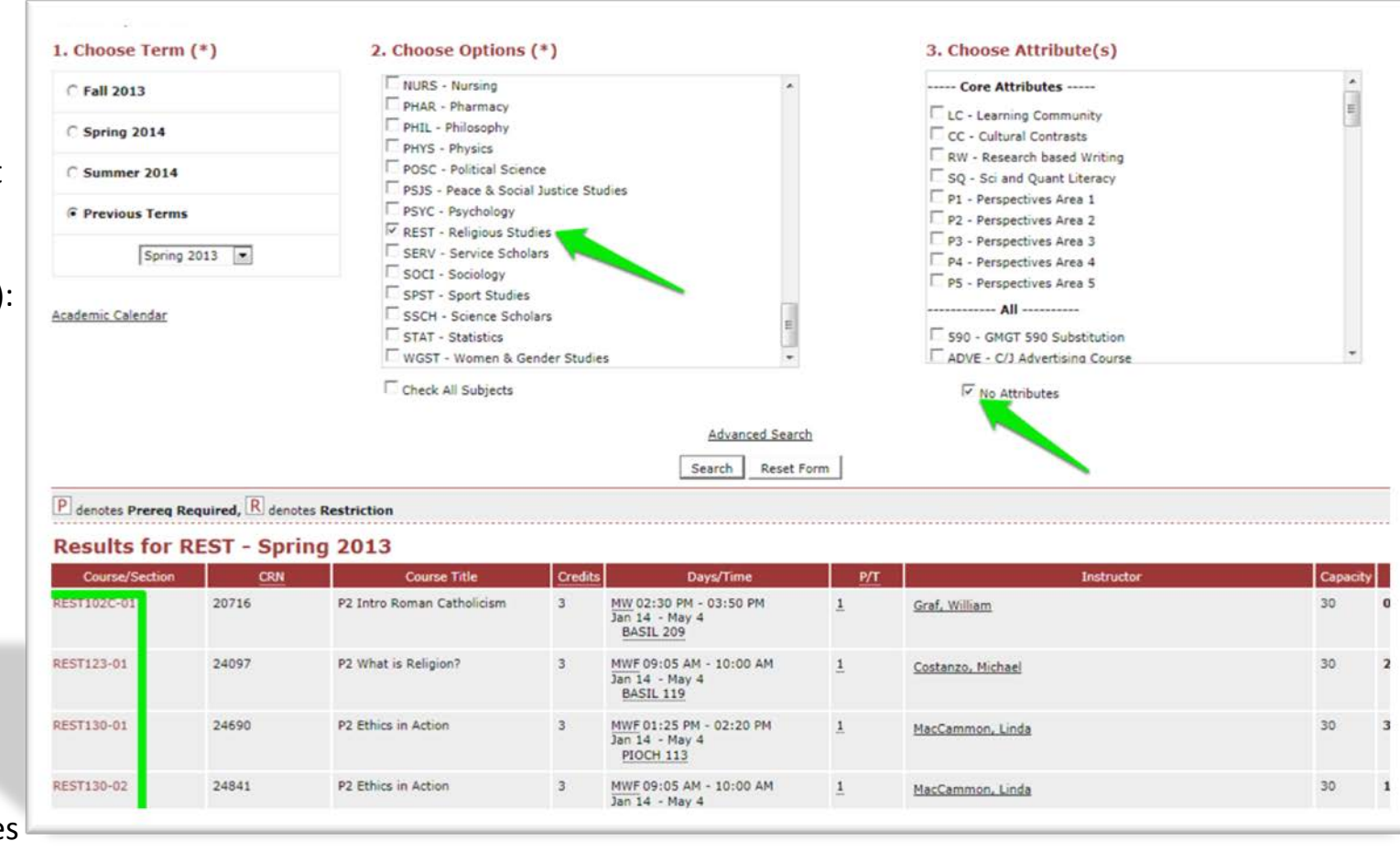

#### **Search Features: Narrow by Attribute**

You may also search for classes by attribute (ex. core classes, majorspecific attributes, minor options, liberal arts electives, etc.):

- 1. Select "All Subjects" under "Choose Options."
- 2. Select the attribute to search for (ex. P1 – Perspectives Area 1 core classes) under "Choose Attribute(s)."
- 3. Click "Search."

This search will return a list of all P1 core classes (highlighted in the Course Title) offered in the selected semester.

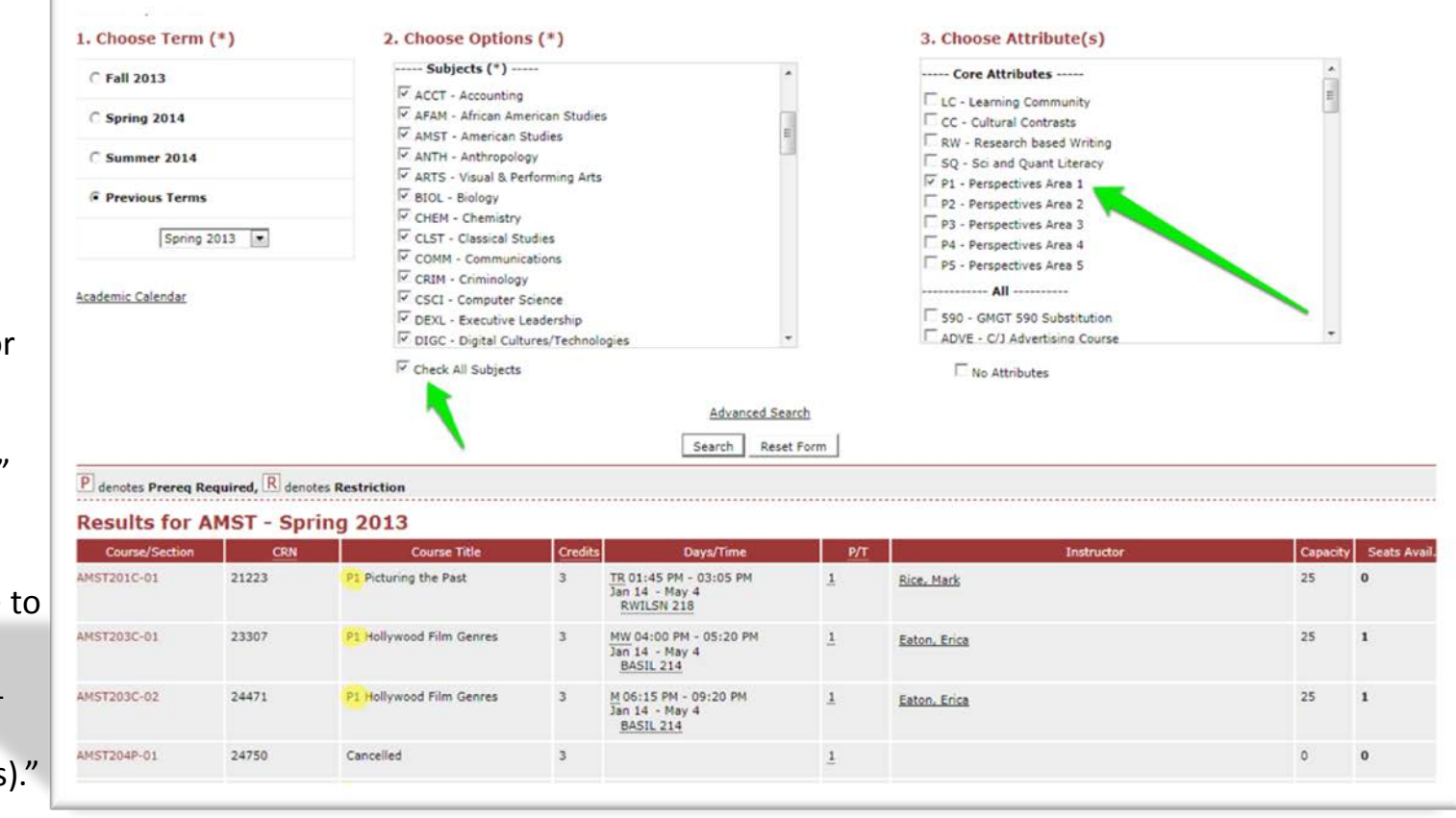

#### **Sample Search Result**

This example shows the results of a search by department and by attribute for all Religious Study courses carrying the "P2" core designation offered in the selected semester.

Note the core attribute "P2" in the Course Title, designating that these courses fulfill a P2 core requirement.

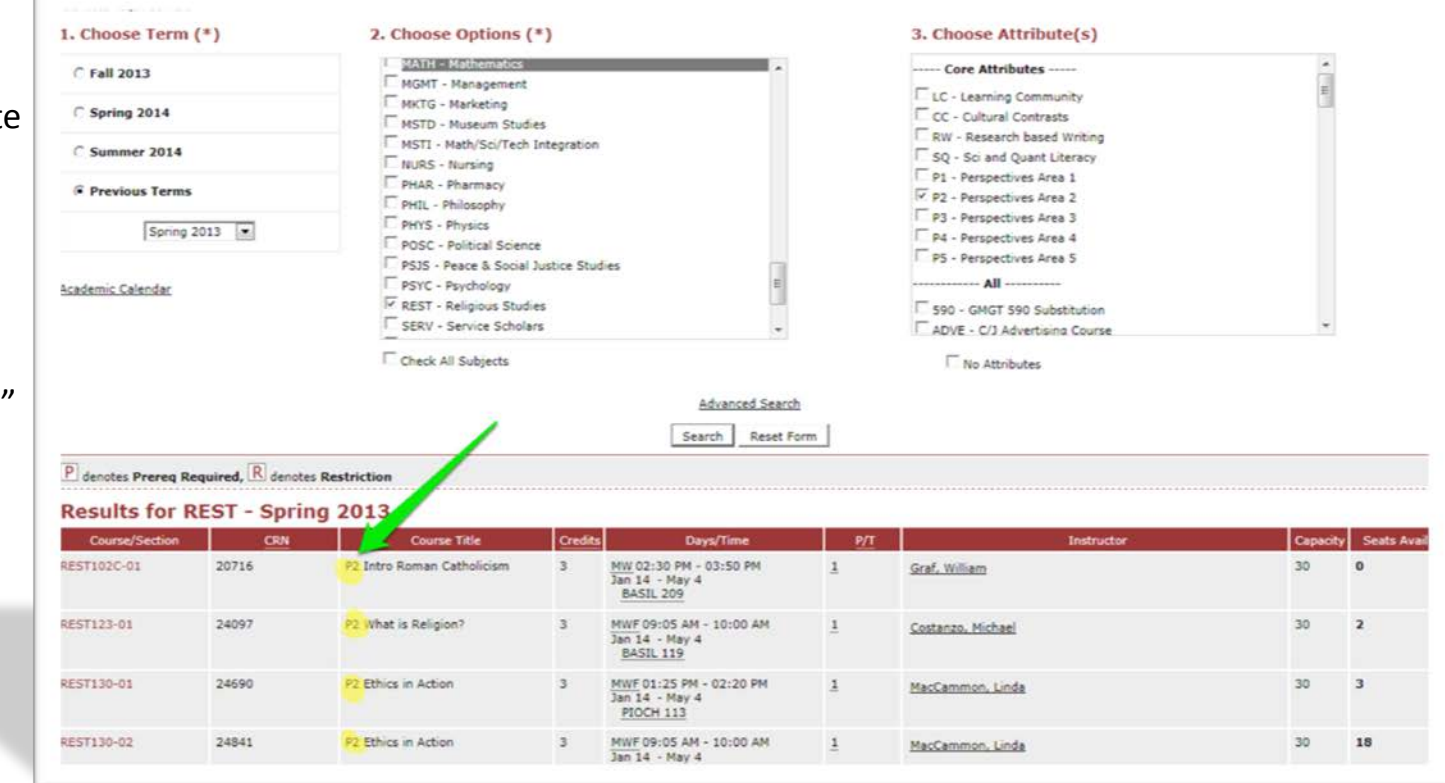

#### **Understanding Search Results**

The "Capacity" column shows the number of seats reserved for the class. "Seats Avail." shows the number of seats currently available for registration. Negative numbers in this column indicate that the class is overenrolled and registration is closed. Overenrolled classes are only available with permission from the instructor and/or department chair.

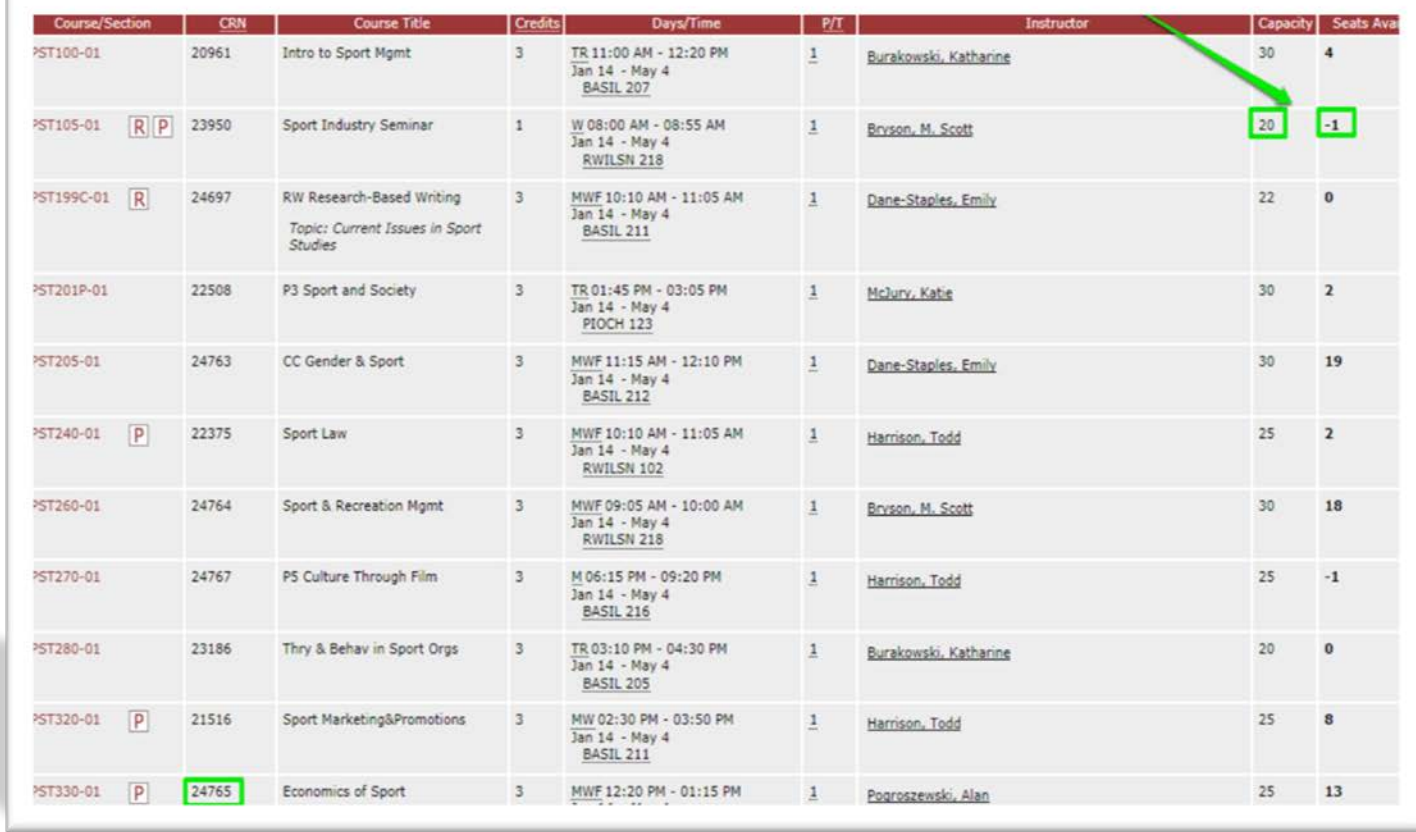

The "CRN" is the unique 5 digit course number used to identify a specific class and section. This 5-digit number will be required to register for this specific course online via Fish R Net.

#### PHYS132C-01 P **P4 General Physics II** 20600 **P4 General Physics II** An introduction to electricity and magnetism, interference and diffraction of light, and some topics in quantum and atomic physics. Must also register for non-graded lab section. **Attributes:** P4 - Perspectives Area 4 **YLIB - Liberal Arts Elective** P Prerequisites: MATH-122C Y D- AND PHYS-131C N D- $\overline{P}$ General Physics II Lab **PHYS132C-L1** 20603  $\circ$

The letter 'Y' indicates that the course may be taken at the same time as heading. the course for which it is listed as a prerequisite. In this example, in order to take PHYS 132 you either must already have credit for MATH 122 *or* enroll in MATH 122 at the same time as PHYS 132 (co-requisite). Find additional info at [How to Read Prerequisites.](https://www.sjfc.edu/services/registrar/registration-information/how-to-read-prerequisites/)

#### **Course Descriptions & Prerequisites**

Click on a specific Course/Section (ex. PHYS 132-01) to view the course description and required prerequisites for the course.

This course description notes that credit for PHYS 131 with a grade of 'D-' or higher must be earned in order to register for PHYS 132. This course is also a liberal arts elective and a P4 Core class as illustrated under the "Attributes"

**The End.**